*Dynamic e Static* consentono di effettuare l'elaborazione statistica con distribuzione di tipo normale sulle letture. E' possibile tuttavia elaborare statisticamente i parametri geotecnici seguendo la seguente procedura:

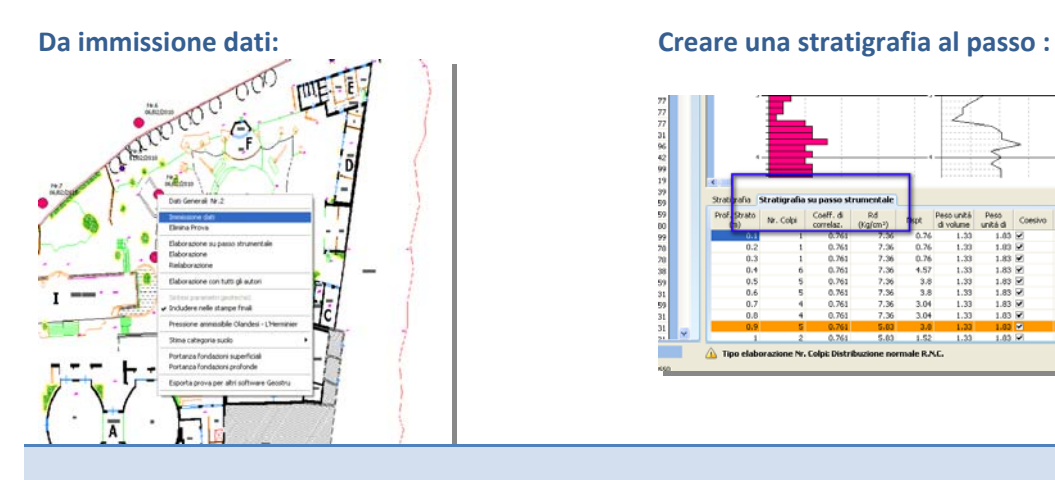

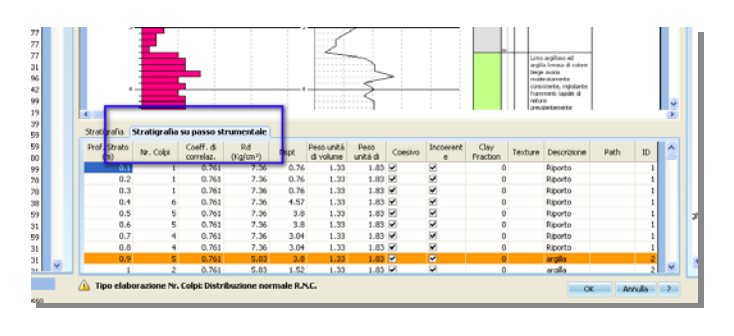

**Per elaborare al passo,** *selezionare elaborazione su passo strumentale,* **dal menu di scelta rapida della prova.**

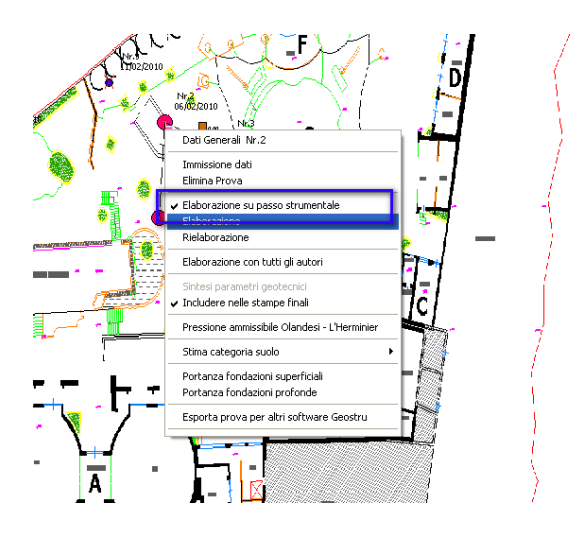

Dopo aver elaborato la prova, selezionare *Esporta per altri software GeoStru.*

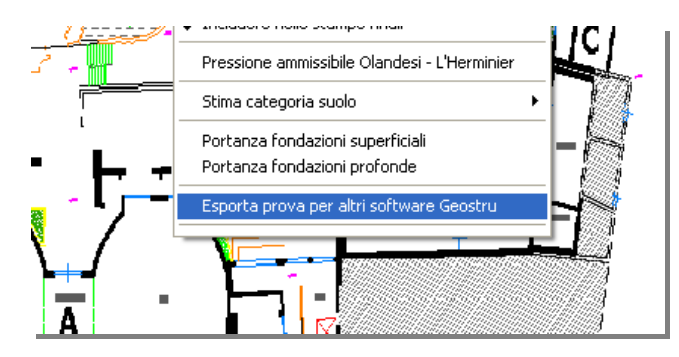

## Selezionare in salvataggio: Export CVSoil File

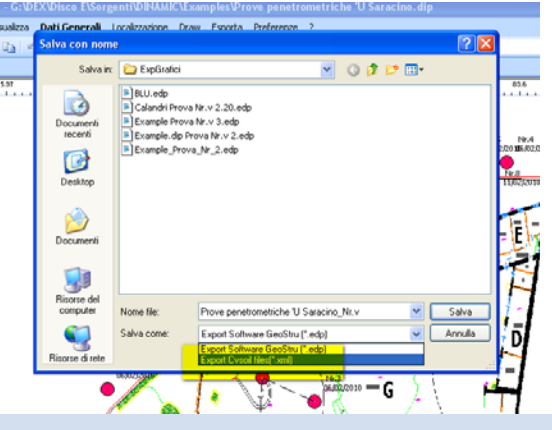

**Il file Esportato può essere importato in** *CvSoil* **tramite il comando** *Importa Sondaggio*

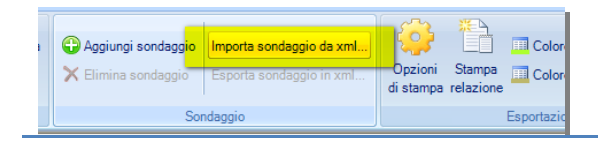

I file generati da **CvSoil** possono essere esportati in tutti i software GeoStru tramite il comando *Esporta sondaggio.*